## Altijd tot uw dienst

www.philips.com/welcome Ga voor registratie van uw product en ondersteuning naar

## GoGEAR

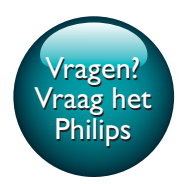

SA4RGA02 SA4RGA04 SA4RGA08

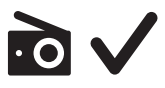

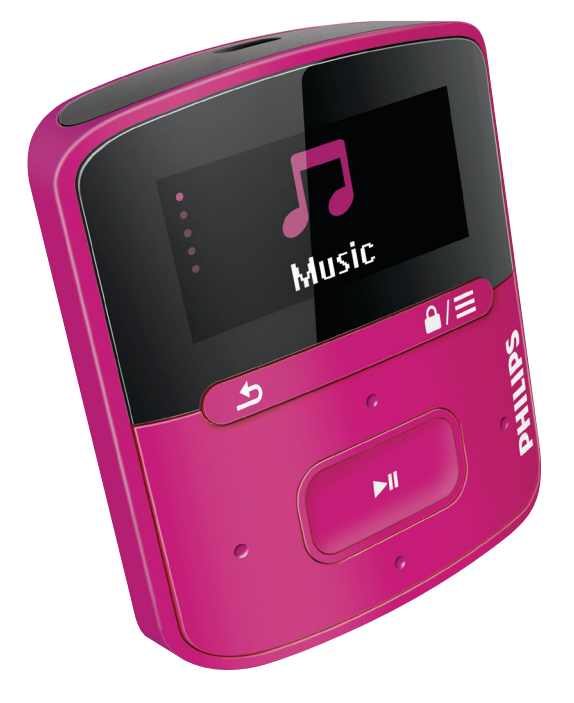

# Gebruiksaanwijzing

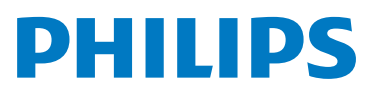

## Inhoudsopgave

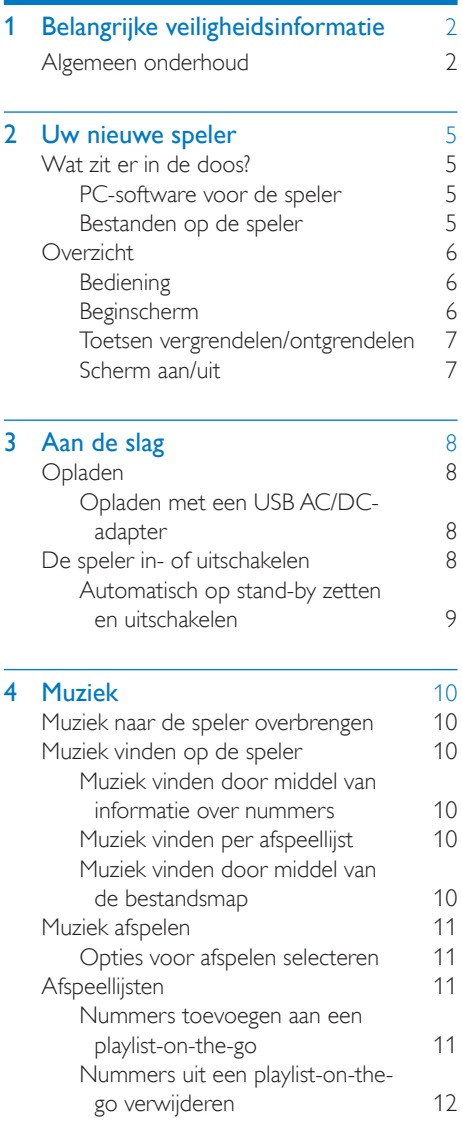

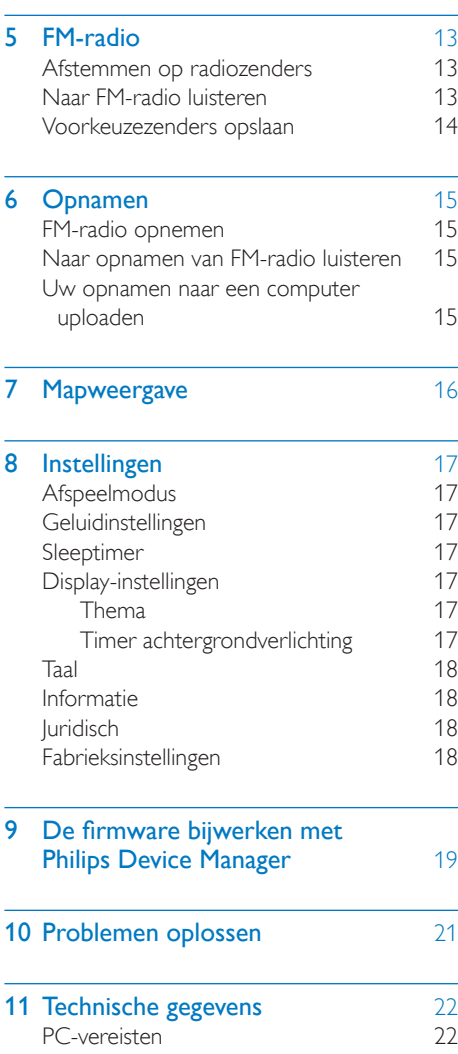

#### Hulp nodig?

Ga naar

#### www.philips.com/welcome

voor een compleet pakket aan

ondersteuningsmaterialen, zoals

gebruikershandleidingen, de nieuwste softwareupdates en antwoorden op veelgestelde vragen.

## <span id="page-3-0"></span>Belangrijke veiligheidsinformatie

### <span id="page-3-1"></span>Algemeen onderhoud

De vertaling van dit document is puur ter referentie.

In het geval van een verschil tussen de Engelse en de vertaalde versie geldt de Engelse versie.

#### Let op

- Voorkom schade of defecten:
- Stel het product niet bloot aan hoge temperaturen veroorzaakt door verwarmingsapparatuur of direct zonlicht.
- Laat het product niet vallen en laat geen voorwerpen op uw speler vallen.
- Zorg dat het product niet in water wordt ondergedompeld. Laat geen water in de hoofdtelefoonaansluiting of het batterijvak binnendringen om schade te voorkomen.
- Ingeschakelde mobiele telefoons in de nabijheid kunnen interferentie veroorzaken.
- Maak een reservekopie van de bestanden. Houd altijd een kopie beschikbaar van de originele bestanden die u naar het apparaat hebt gedownload. Philips is niet verantwoordelijk voor gegevensverlies door beschadiging of het onleesbaar worden van het apparaat.
- Zorg ervoor dat u uw muziekbestanden alleen via de meegeleverde muzieksoftware beheert (overbrengt, verwijdert, enz.). Zo voorkomt u problemen.
- Gebruik geen schoonmaakmiddelen die alcohol, ammoniak, benzeen of schuurmiddelen bevatten, omdat hierdoor het product kan worden beschadigd.
- Batterijen (batterijdelen of geplaatste batterijen) mogen niet worden blootgesteld aan hoge temperaturen (die worden veroorzaakt door zonlicht, vuur en dergelijke).
- Er bestaat explosiegevaar als de batterij onjuist wordt vervangen. Vervang de batterij uitsluitend met een batterij van hetzelfde of een gelijkwaardig type.

#### Informatie over de bedrijfstemperatuur en de opslagtemperatuur

- Gebruik de speler altijd bij een temperatuur tussen 0 en 45 ºC.
- Bewaar de speler altijd bij een temperatuur tussen -20 en 45 ºC.
- De levensduur van de batterij kan worden verkort door lage temperatuuromstandigheden.

#### Vervangende onderdelen/accessoires:

Ga naar www.philips.com/support om vervangende onderdelen/accessoires te bestellen.

#### Gehoorbescherming

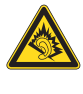

#### Zet het volume niet te hard:

Als u het volume van uw hoofdtelefoon te hard zet, kan dit uw gehoor beschadigen. Dit product kan geluiden produceren met een decibelbereik dat het gehoor kan beschadigen, zelfs als u minder dan een minuut aan het geluid wordt blootgesteld. Het hogere decibelbereik is bedoeld voor mensen die al slechter horen. Geluid kan misleidend zijn. Na verloop van tijd raken uw oren gewend aan hogere volumes. Als u dus gedurende langere tijd luistert, kan geluid dat u normaal in de oren klinkt, eigenlijk te luid en schadelijk voor uw gehoor zijn. Om u hiertegen te beschermen, dient u het volume op een veilig niveau te zetten voordat uw oren aan het geluid gewend raken en het vervolgens niet hoger te zetten.

Een veilig geluidsniveau instellen:

Zet de volumeregeling op een lage stand. Verhoog langzaam het volume totdat het aangenaam en duidelijk klinkt, zonder storingen. Gedurende langere tijd luisteren:

Langdurige blootstelling aan geluid,

zelfs op normale, 'veilige' niveaus, kan

gehoorbeschadiging veroorzaken.

Gebruik uw apparatuur met zorg en neem een pauze op zijn tijd.

Volg de volgende richtlijnen bij het gebruik van uw hoofdtelefoon.

Luister op redelijke volumes gedurende redelijke perioden.

Let erop dat u niet het volume aanpast wanneer uw oren aan het geluid gewend raken. Zet het volume niet zo hoog dat u uw omgeving niet meer hoort.

Wees voorzichtig en gebruik de hoofdtelefoon niet in mogelijk gevaarlijke situaties. Gebruik geen hoofdtelefoon tijdens het

besturen van een motorvoertuig, fiets, skateboard enz. Dit levert mogelijk gevaren op in het verkeer en is in veel gebieden niet toegestaan.

#### **Modificaties**

Modificaties die niet zijn goedgekeurd door de fabrikant kunnen tot gevolg hebben dat de gebruiker het recht verliest het product te gebruiken.

#### Copyrightinformatie

Alle andere merknamen en productnamen zijn handelsmerken van de respectieve bedrijven of organisaties.

Ongeoorloofde vermenigvuldiging van opnamen, of die nu zijn gedownload van internet of zijn gemaakt vanaf een audio-CD, is een schending van het auteursrecht en internationale verdragen.

U mag geen kopieën maken van tegen kopiëren beveiligd materiaal, waaronder computerprogramma's, bestanden, uitzendingen en geluidsopnamen. Als u dit doet, overtreedt u het auteursrecht en pleegt u zodoende een misdrijf. Dit apparaat mag niet voor dergelijke doeleinden worden gebruikt.

Het Windows Media- en het Windows-logo zijn gedeponeerde handelsmerken van Microsoft Corporation in de Verenigde Staten en/of andere landen.

Neem uw verantwoordelijkheid! Respecteer het auteursrecht.

## **COMPANY** Be responsible **Respect copyrights**

Philips respecteert het intellectuele eigendom van anderen, en wij vragen onze gebruikers dat ook te doen.

Multimedia-inhoud op internet is mogelijk gemaakt en/of gedistribueerd zonder toestemming van de oorspronkelijke eigenaar van de auteursrechten.

Het illegaal kopiëren of distribueren van inhoud is mogelijk in strijd met wetgeving inzake auteursrechten in verschillende landen, waaronder het land waar u zich bevindt. Het naleven van de auteursrechten blijft uw verantwoordelijkheid.

Het opnemen en overbrengen van videostreams die u naar uw computer hebt gedownload naar uw draagbare speler is alleen bedoeld voor inhoud die vrij is van auteursrechten of inhoud met de juiste licenties. Dergelijke inhoud is alleen voor eigen gebruik, zonder commercieel oogmerk en in overeenstemming met eventuele auteursrechtelijke instructies van de eigenaar van de auteursrechten. Deze instructie schrijft mogelijk voor dat er geen kopieën mogen worden gemaakt. Videostreams bevatten mogelijk technologie voor kopieerbeveiliging die kopiëren voorkomt. In dergelijke situaties werkt de opnamefunctie niet en ontvangt u een bericht.

#### Gegevensopslag

Philips wil de kwaliteit van uw product en de ervaring van de Philips-gebruiker altijd nog beter maken. Om het gebruiksprofiel voor dit apparaat beter te leren kennen, slaat dit apparaat soms gegevens op in het permanente geheugendeel van het apparaat. Deze gegevens worden gebruikt om eventuele fouten of storingen op te sporen die u als gebruiker kunt ervaren wanneer u het apparaat gebruikt. Opgeslagen wordt, bijvoorbeeld, de afspeelduur in de muziekmodus, de

afspeelduur in de tunermodus, hoe vaak de batterij moest worden opgeladen, enz. De opgeslagen gegevens vertellen niets over de op het apparaat gebruikte content of media of de bron van downloads. De op het apparaat opgeslagen gegevens worden UITSLUITEND opgehaald en gebruikt als de gebruiker het apparaat terugbrengt naar het servicecentrum van Philips en UITSLUITEND om het opzoeken en voorkomen van fouten te vereenvoudigen. Desgewenst worden de opgeslagen gegevens voor de gebruiker beschikbaar gemaakt.

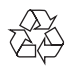

Uw product is vervaardigd van kwalitatief hoogwaardige materialen en onderdelen die kunnen worden gerecycled en hergebruikt. Win informatie in over de lokale wetgeving omtrent de gescheiden inzameling van batterijen. Door u op de juiste wijze van de batterijen te ontdoen, voorkomt u negatieve gevolgen voor het milieu en de volksgezondheid.

## <span id="page-6-0"></span>2 Uw nieuwe speler

## <span id="page-6-1"></span>Wat zit er in de doos?

Controleer of u de volgende onderdelen hebt ontvangen: Speler

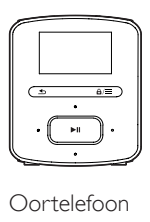

Oortelefoon

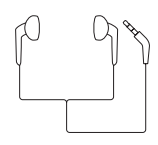

USB-kabel

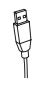

Snelstartgids

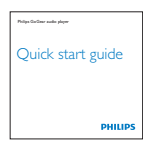

Veiligheids- en garantieblad

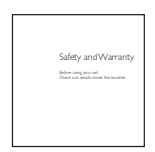

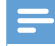

#### Opmerking

• De afbeeldingen dienen alleen ter referentie. Philips behoudt zich het recht voor de kleur/het ontwerp zonder kennisgeving te wijzigen.

#### <span id="page-6-2"></span>PC-software voor de speler

De RAGA kan met de volgende PC-software worden gebruikt:

- Philips Device Manager (helpt u om firmware-updates te krijgen en de speler te herstellen)
- Songbird (helpt u om uw mediabibliotheek op een PC en de speler te beheren) Download Songbird via[www.philips.com/](http://www.philips.com/songbird) [songbird](http://www.philips.com/songbird).

#### <span id="page-6-3"></span>Bestanden op de speler

De volgende bestanden zijn op de RAGA geladen:

- **Gebruikershandleiding**
- Veelgestelde vragen

## <span id="page-7-0"></span>**Overzicht**

#### <span id="page-7-1"></span>**Bediening**

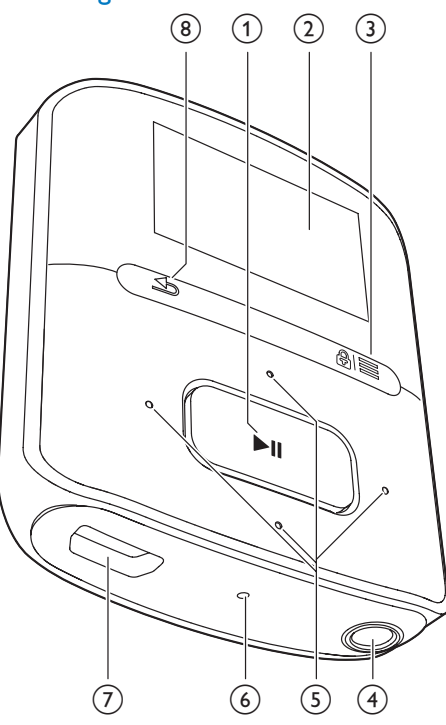

#### $\textcircled{1}$

- Ingedrukt houden: hiermee schakelt u de speler in of uit
- Drukken: opties selecteren of het afspelen starten/onderbreken/ hervatten

#### $(2)$  Display

#### $\Omega$  a/ $\equiv$

- Drukken: optiemenu weergeven
- Ingedrukt houden: hiermee vergrendelt/ontgrendelt u alle knoppen

#### (4) ค

- Hoofdtelefoonaansluiting van 3,5 mm
- $\binom{5}{2}$   $\frac{9}{2}$  /  $\frac{3}{2}$ 
	- in de lijst met opties:

Drukken: naar de vorige/volgende optie gaan

• op het afspeelscherm: Indrukken: hiermee kunt u het volume verhogen/verlagen Ingedrukt houden: hiermee kunt u het volume snel verhogen/verlagen

#### $\bullet$  /  $\bullet$  /  $\bullet$  /  $\bullet$

#### • op het afspeelscherm:

Drukken: naar de vorige/volgende optie gaan

Ingedrukt houden: zoeken binnen het huidige bestand

#### $6$  RESET

Als het scherm niet meer reageert op het indrukken van toetsen, duwt u de punt van een balpen in deze opening.

#### $(7)$   $\div$

- USB-aansluiting voor opladen en gegevensoverdracht
- $\circled{8}$ 
	- Indrukken: één niveau terug

#### <span id="page-7-2"></span>Beginscherm

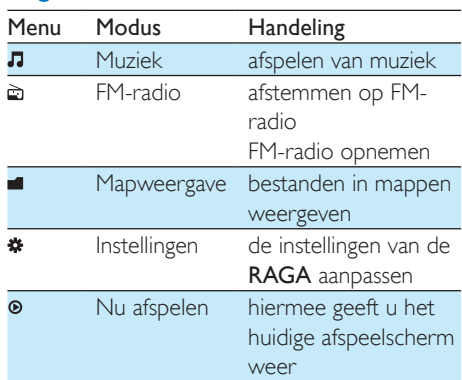

#### **Navigeren op het beginscherm**

Druk op een willekeurige toets.

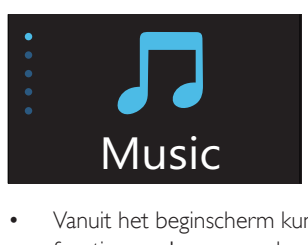

- Vanuit het beginscherm kunt u de functiemenu's openen door op de navigatietoetsen <sup>••</sup> / •• en **▶ II** te drukken.
- Druk meerdere keren op **b** om terug te keren naar de voorgaande schermen.

#### Schakelen tussen beginscherm en afspeelscherm

- Druk in het beginscherm op  $\equiv$  en selecteer [Nu afspelen] of [Laatst afgespeeld];
- Druk herhaaldelijk op **b** op het afspeelscherm.

#### **Een thema selecteren**

#### Een thema selecteren voor het display:

• Druk in het beginscherm op  $\equiv$  en selecteer [Thema].

#### <span id="page-8-0"></span>Toetsen vergrendelen/ontgrendelen

Wanneer de speler is ingeschakeld, kunt u de vergrendeling instellen om onbedoelde bediening te voorkomen.

- Houd  $\mathbf{\mathbf{a}}$  /  $\equiv$  ingedrukt om de toetsen te vergrendelen of ontgrendelen.
	- » Alle knoppen behalve de volumetoetsen worden vergrendeld en er wordt een vergrendelpictogram weergegeven.

#### <span id="page-8-1"></span>Scherm aan/uit

Om energie te besparen, wordt het scherm na de vooraf ingestelde tijd automatisch uitgeschakeld als

- • er geen nieuwe actie wordt ondernomen op de RAGA; en
- er een waarde is gekozen bij \* > [Beeldinstellingen] > [Timer achtergrondverl.].

De energiebesparende modus afsluiten

## <span id="page-9-0"></span>3 Aan de slag

## <span id="page-9-1"></span>Opladen

De RAGA heeft een ingebouwde batterij die via de USB-aansluiting van een computer kan worden opgeladen.

Sluit uw RAGA met de USB-kabel op een PC aan.

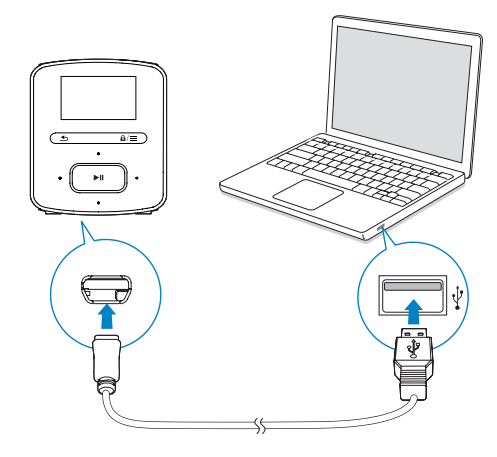

#### Opmerking

- Wanneer u de RAGA op een computer aansluit, verschijnt even de vraag het volgende te selecteren: [Opladen en overbrengen] of [Opladen en afspelen].
- Als u geen andere selectie maakt, past de RAGA automatisch [Opladen en overbrengen] toe.

#### Indicatie batterijniveau

- Wanneer de batterij bijna leeg is, wordt het scherm dat aangeeft dat de batterij bijna leeg is herhaaldelijk weergegeven.
- Wanneer het oplaadproces is voltooid, wordt @ weergegeven.

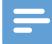

#### Opmerking

• Oplaadbare batterijen hebben een beperkt aantal oplaadcycli. De levensduur en het aantal oplaadcycli van batterijen zijn afhankelijk van gebruik en instellingen.

#### Ga als volgt te werk op de RAGA om batterijvermogen te besparen en de afspeeltijd verlengen:

Stel de timer van de achtergrondverlichting in op een lage waarde (ga naar  $\clubsuit$  > [Beeldinstellingen] > [Timer achtergrondverl.]).

#### <span id="page-9-2"></span>Opladen met een USB AC/DCadapter

Om de RAGA op te laden met een USB AC/ DC-adapter (niet meegeleverd) moet het uitgangsvermogen 5,0 V en 0,5 A zijn.

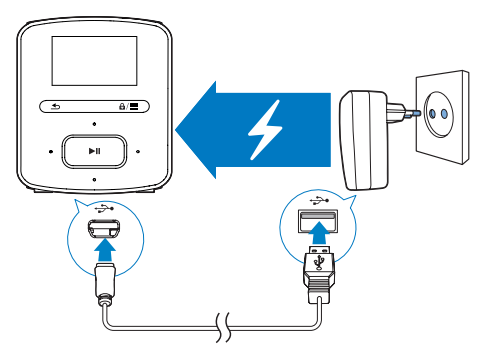

## <span id="page-9-3"></span>De speler in- of uitschakelen

Houd  $\blacktriangleright$ II ingedrukt totdat de speler wordt inof uitgeschakeld.

#### <span id="page-10-0"></span>Automatisch op stand-by zetten en uitschakelen

De speler beschikt over een functie waarmee het apparaat zichzelf automatisch in stand-by zet en uitschakelt zodat batterijstroom kan worden bespaard.

Na 5 minuten in de niet-actieve modus (er wordt niets afgespeeld en er wordt niet op een knop gedrukt) wordt de speler uitgeschakeld.

## <span id="page-11-0"></span>4 Muziek

• Of sleep bestandsmappen van de PC naar de RAGA.

### <span id="page-11-1"></span>Muziek naar de speler overbrengen

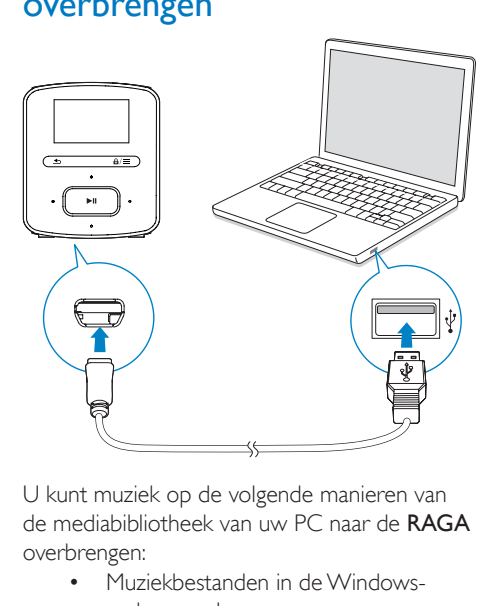

U kunt muziek op de volgende manieren van de mediabibliotheek van uw PC naar de RAGA overbrengen:

- • Muziekbestanden in de Windowsverkenner slepen; Zo kunt u uw muziekcollectie per bestandsmap organiseren.
- • Synchroniseren via Philips Songbird.

Met de mediamanagementsoftware hebt u toegang tot onlinemuziekwinkels, maakt u afspeellijsten of bewerkt u uw muziekcollectie op basis van informatie over muziek.

Download Songbird[www.philips.com/](http://www.philips.com/songbird) [songbird](http://www.philips.com/songbird).Muziekbestanden inWindows Verkenner slepen:

- 1 Sluit de RAGA aan op een computer.
- 2 Ga op de PC op Deze computer of Computer en
	- selecteer uw **RAGA** en maak bestandsmappen.
- $3$  Sleep op de PC muziekbestanden naar de bestandsmappen van de RAGA.

### <span id="page-11-2"></span>Muziek vinden op de speler

Op de RAGA kunt u muziek op basis van informatie over nummers, afspeellijsten of bestandsmappen vinden.

#### <span id="page-11-3"></span>Muziek vinden door middel van informatie over nummers

In **J** worden nummers in verschillende verzamelingen op metagegevens of ID3-tag gesorteerd: [Alle nummers], [Artiesten] of [Albums].

#### [Alle nummers]

Nummers worden op titel in alfabetische volgorde gesorteerd.

#### [Artiesten]

- Nummers worden op artiest in alfabetische volgorde gesorteerd;
- Onder elke artiest worden nummers op album in alfabetische volgorde gesorteerd.

#### [Albums]

Nummers worden op album in alfabetische volgorde gesorteerd.

#### <span id="page-11-4"></span>Muziek vinden per afspeellijst

In  $\sqrt{I}$  > [Afspeellijsten] vindt u de volgende afspeellijsten:

- drie playlists-on-the-go zodat u nummers op de speler kunt toevoegen;
- afspeellijsten die u van uw PCmediabibliotheek overbrengt via Songbird.

#### <span id="page-11-5"></span>Muziek vinden door middel van de bestandsmap

Zoek in  $\blacksquare$  muziek per bestandsmap.

## <span id="page-12-0"></span>Muziek afspelen

U kunt vanaf een nummer beginnen met afspelen of u kunt een album of artiest volledig afspelen.

#### Vanaf een nummer met afspelen beginnen:

- 1 Selecteer een nummer.<br>2 Druk op **Ell** om af te s
- Druk op **>II** om af te spelen.
	- » Het afspelen start bij het huidige nummer.

#### Een album of artiest volledig afspelen:

- 1 Selecteer een album of artiest.<br>2 Druk op  $\equiv$  > [Afspelen]
- 2 Druk op  $\equiv$  > [Afspelen].<br>3 Druk op bl1 om af te spe
- Druk op ▶II om af te spelen.

#### Op het afspeelscherm:

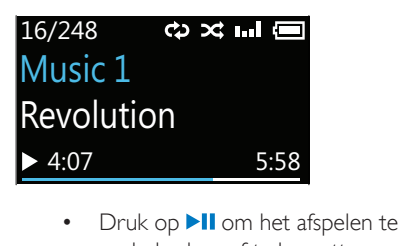

- onderbreken of te hervatten.
- Druk op **b** om naar het vorige scherm te gaan.
	- » Het afspeelscherm wordt enkele seconden later weergegeven.
	- » De informatie over het bestand en de afspeelstatus wordt weergegeven op het afspeelscherm.

#### Het volume aanpassen:

• Druk op  $\bullet$  /  $\bullet$ .

#### Een muziekbestand kiezen op het afspeelscherm:

- Druk herhaaldelijk op / ...
- Terugspoelen of vooruitspoelen binnen het huidige nummer:
	- Houd in het afspeelscherm / · ingedrukt.

#### <span id="page-12-1"></span>Opties voor afspelen selecteren

Druk in het afspeelscherm op  $\equiv$  om afspeelopties te selecteren zoals [Afspeelmodus,](#page-18-0)  [Geluidsinstellingen en Sleeptimer](#page-18-0) (zie 'Instellingen' op pagina [17\)](#page-18-0).

## <span id="page-12-2"></span>Afspeellijsten

U kunt de volgende afspeellijsten op de spelers vinden:

- • afspeellijsten die u vanuit de mediabibliotheek op uw PC hebt overgebracht;
- drie playlists-on-the-go zodat u nummers op de speler kunt toevoegen.

#### <span id="page-12-3"></span>Nummers toevoegen aan een playliston-the-go

#### Huidig nummer toevoegen:

- Selecteer of speel een nummer af.
- $2$  In de lijst met nummers of in het afspeelscherm:
	- Druk op  $\equiv$  en selecteer [Toevoegen aan afspeellijst].
- **3** Selecteer een playlist-on-the-go. Druk op  $\blacktriangleright$ II. .
- 4 Selecteer [la] om te bevestigen.
	- » U slaat het huidige nummer op in de afspeellijst.

#### Een album of artiest toevoegen:

- **1** Selecteer een album of artiest.
- 2 In de lijst met albums of artiesten:
	- $\bullet$  Druk op  $\equiv$  en selecteer [Toevoegen aan afspeellijst].
- **3** Selecteer een playlist-on-the-go. Druk op  $> 11$ .
- 4 Selecteer [Ja] om te bevestigen.
	- » U slaat het album of de artiest op in de afspeellijst.

#### <span id="page-13-0"></span>Nummers uit een playlist-on-the-go verwijderen

Huidig nummer uit een afspeellijst verwijderen

- 1 Druk in het afspeelscherm op  $\equiv$  > [Verwijderen uit <br> afspeellijst].
- 2 Selecteer een playlist-on-the-go. Druk op .
- 3 Selecteer [Ja] om te bevestigen.
	- » U verwijdert het huidige nummer uit de gekozen afspeellijst.

## <span id="page-14-0"></span>5 FM-radio

#### Opmerking

• Sluit de meegeleverde oortelefoons aan als u naar radiozenders luistert. De oortelefoon wordt dan gebruikt als antenne. Voor een betere ontvangst kunt u de kabel van de oortelefoon in verschillende richtingen bewegen.

## <span id="page-14-1"></span>Afstemmen op radiozenders

#### Automatisch afstemmen

De eerste keer dat u de radio gebruikt, selecteert u Automatisch afstemmen om naar zenders te zoeken.

- **1** Ga in het beginscherm naar  $\ge$ [Automatisch afstemmen].
	- » Er worden maximaal 20 zenders opgeslagen als voorkeuzezender.
- 2 Druk meerdere keren op **of only on een** voorkeuzezender te selecteren. Druk op  $\blacktriangleright$  II om af te spelen.

#### Een voorkeuzezender kiezen op het afspeelscherm:

Druk herhaaldelijk op • of ...

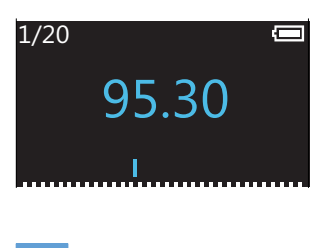

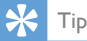

• Wanneer u zich over een zekere afstand verplaatst, bijvoorbeeld naar een andere stad of een ander land, is het aan te raden de automatische afstemming opnieuw uit te voeren voor een betere ontvangst.

#### Handmatig afstemmen

Gebruik Handmatig afstemmen om af te stemmen op een frequentie of een zender.

- **1** Ga in het beginscherm naar  $\ge$ 
	- [Handmatig afstemmen].
	- » U hoort de radiozender die het laatst was ingesteld.
- 2 Houd in het afspeelscherm of the ingedrukt.
	- » Er wordt afgestemd op de volgende zender na de huidige frequentie.
	- Druk voor de fijnafstemming meerdere keren op of ...

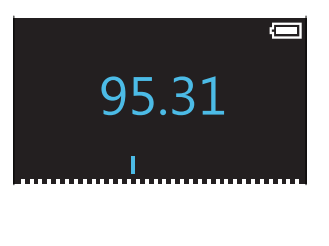

## <span id="page-14-2"></span>Naar FM-radio luisteren

- 1 Ga naar  $\hat{p}$  > [Voorkeuzezenders].<br>2 Druk op **13** of **13** om een
- Druk op **:** of **:** om een voorkeuzezender te selecteren. Druk op
	- $\blacktriangleright$ II om af te spelen.
	- Druk op  $\blacktriangle$  om een andere voorkeuzezender te selecteren in [Voorkeuzezenders]. Druk op **>II** om af te spelen.
	- Druk in het afspeelscherm op of • om een voorkeuzezender te kiezen.
- 3 Houd indien nodig **of the ingedrukt** om af te stemmen op een radiozender.

#### Het radiogeluid in- of uitschakelen:

Druk op ▶II op het afspeelscherm.

#### Het volume aanpassen:

Druk in het afspeelscherm op **.** of ...

### <span id="page-15-0"></span>Voorkeuzezenders opslaan

U kunt op de RAGA maximaal 20 voorkeuzezenders opslaan.

- 1 Stem af op een radiozender.<br>2 Druk in het afspeelscherm o
- Druk in het afspeelscherm op  $\equiv$  > [Opslaan als voork.zender].
- $3$  Druk op  $\bullet$  of  $\bullet$  om een locatie in de lijst met voorkeuzezenders te selecteren. Druk  $op$   $H$ 
	- » De huidige zender wordt opgeslagen op de locatie.

#### De huidige voorkeuzezender verwijderen:

- 1 In [Voorkeuzezenders] drukt u op  $\equiv$  > [Clear preset].
- 2 Kies de zender in de lijst met voorkeuzezenders. Druk op **II**
- 3 Selecteer [Ja] om te bevestigen.
	- » De huidige zender wordt verwijderd uit de lijst met voorkeuzezenders.
- Of:
- 1 Druk in het afspeelscherm op  $\equiv$  > [Clear preset].
- 2 Kies de zender in de lijst met voorkeuzezenders. Druk op **II**.
- **3** Selecteer [**Ja**] om te bevestigen.
	- » De huidige zender wordt verwijderd uit de lijst met voorkeuzezenders.

#### Alle voorkeuzezenders verwijderen:

- 1 Ga naar [Voorkeuzezenders].
- 2 Druk in de lijst met voorkeuzezenders op  $\equiv$  > [Alle voorkeuzezenders wissen].
- 3 Selecteer [Ja] om te bevestigen.
	- » Alle zenders worden verwijderd uit de lijst met voorkeuzezenders.

## <span id="page-16-0"></span>6 Opnamen

Ga naar  $\geq$  **[FM-opname]** om te luisteren naar de radioprogramma's die u van FM-radio opneemt.

### <span id="page-16-1"></span>FM-radio opnemen

- 1 Stem af op een radiozender.<br>2 Druk in het afspeelscherm o
- Druk in het afspeelscherm op  $\equiv$  en selecteer [Opname van FM-radio starten] om te beginnen met opnemen. » Het opnemen van FM-radio begint.
- $3$  Druk op  $>$ II om te wisselen tussen onderbreken en opnemen. Druk op  $\blacktriangle$  om te stoppen.
- 4 Selecteer *[la]* om de opname op te slaan.
	- » De opnamen zijn opgeslagen onder  $\ge$  [FM-opname] > RECORD (Opname) > RADIO. (Bestandsnaamindeling: FMRECXXX. WAV waarbij XXX het automatisch gegenereerde nummer van de opname is.)

### Tip

- U de opnamen ook vinden onder  $\blacksquare$  > RECORD (Opname).
- Opname van FM-radio is alleen mogelijk op bepaalde versies. Raadpleeg het menu op het scherm van de speler om te zien over welke functies u beschikt.

### <span id="page-16-2"></span>Naar opnamen van FM-radio luisteren

- 1 Selecteer een opname in  $\epsilon \geq 5$  [FMopname] > RECORD (Opname) > RADIO.
- 2 Druk op  $\blacksquare$  I om de opname af te spelen.

#### Een bestand selecteren op het afspeelscherm:

 $\bullet$  Druk herhaaldelijk op  $\bullet$  /  $\bullet$ 

#### Terugspoelen of vooruitspoelen binnen het huidige bestand:

• Houd in het afspeelscherm • / • • ingedrukt.

### <span id="page-16-3"></span>Uw opnamen naar een computer uploaden

- 1 Verbind uw RAGA met een computer.
- 2 Ga op de PC op Deze computer of Computer en
	- selecteer de RAGA:
	- selecteer in RAGA de opnamen in RECORD (Opname) > RADIO.
- 3 Sleep de opnamebestanden naar een locatie op de PC en zet ze daar neer.

## <span id="page-17-0"></span>7 Mapweergave

Ga naar **om** mediabestanden weer te geven en af te spelen vanuit de mediabibliotheek op de speler.

## <span id="page-18-0"></span>8 Instellingen

Selecteer bij \* de opties voor de speler.

- 1 Druk op **:** / **:** om een optie te selecteren.
- 2 Druk op  $\blacktriangleright$ II om te bevestigen.

## <span id="page-18-1"></span>**Afspeelmodus**

Selecteer bij [Afspeelmodus] de afspeelmodi voor het afspelen van muziek:

[Herhalen]

- **[1 herhalen]**: huidig nummer herhalen.
- [Alles herhalen]: alle nummers in de huidige map herhalen.

[Shuffle]

[Aan]: alle nummers in de huidige map afspelen in willekeurige volgorde.

Als zowel **[Alles herhalen]** als **[Shuffle]** is geactiveerd,

> worden alle nummers in de huidige map herhaaldelijk afgespeeld in willekeurige volgorde.

## <span id="page-18-2"></span>**Geluidinstellingen**

Selecteer bij [Geluidsinstellingen] uw optie voor de geluidsinstellingen:

[FullSound]: hiermee herstelt u de geluidsdetails die verloren zijn gegaan bij muziekcompressie (bijvoorbeeld MP3, WMA).

[Equalizer]: hier kunt u de geluidsinstellingen naar wens definiëren.

[Maximumvolume]: hier kunt u een

maximumvolume voor het apparaat instellen. U weet dan zeker dat het geluidsvolume altijd veilig voor uw gehoor is.

Druk op  $\cdot$  /  $\cdot\cdot$  om de volumebeperking in te stellen. Druk op **>II** om te bevestigen.

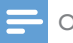

#### Opmerking

• De equalizer wordt gedeactiveerd wanneer u FullSound selecteert.

### <span id="page-18-3"></span>Sleeptimer

U kunt de sleeptimer inschakelen. De RAGA kan na een bepaalde tijdsduur automatisch worden uitgeschakeld.

- Selecteer een optie bij [Sleeptimer] > [Sleeptimer]. Druk op **>II**.
	- » Na de geselecteerde tijdsduur wordt het apparaat automatisch uitgeschakeld.

## <span id="page-18-4"></span>Display-instellingen

#### <span id="page-18-5"></span>Thema

Selecteer bij [Beeldinstellingen] > [Thema] het thema voor het display.

#### <span id="page-18-6"></span>Timer achtergrondverlichting

De niet-actieve modus wordt ingeschakeld als u geen nieuwe acties uitvoert met de RAGA. Na de vooraf ingestelde tijd wordt het nietactieve scherm automatisch uitgeschakeld. Als u batterijstroom wilt besparen, kiest u een lage waarde voor de tijdsduur.

#### De tijdsduur instellen

- Selecteer bij [Beeldinstellingen] > [Timer achtergrondverl.] een tijdsduur.
	- » Na de geselecteerde tijdsduur wordt het niet-actieve scherm automatisch uitgeschakeld.

#### De energiebesparende modus afsluiten

Druk op een willekeurige toets.

## <span id="page-19-0"></span>Taal

Selecteer bij [Taal] een taal voor de speler.

### <span id="page-19-1"></span>Informatie

Bij [Informatie] kunt u de volgende informatie over de speler krijgen:

#### [Gegevens van de speler]

- [Model:] de volledige productnaam Controleer de volledige productnaam wanneer u de firmware bijwerkt vanaf de [ondersteuningswebsite.](http://www.philips.com/support)
- • [Firmwareversie:] de huidige firmwareversie Controleer de firmwareversie wanneer u de firmware bijwerkt vanaf de [ondersteuningswebsite](http://www.philips.com/support).

#### [Schijfruimte]

- [Vrije ruimte:] de beschikbare vrije ruimte
- [Totale ruimte:] geheugencapaciteit
- [Nummers] het aantal nummers dat op de speler is opgeslagen

#### [Ondersteund bestandstype]

bestandsindelingen die door de speler worden ondersteund

## <span id="page-19-2"></span>**Juridisch**

In [Legal] vindt u de juridische informatie over de speler.

## <span id="page-19-3"></span>Fabrieksinstellingen

#### Bij [Fabrieksinstellingen] kunt u de fabrieksinstellingen van de speler herstellen. Bestanden die zijn overgebracht naar de speler, blijven behouden.

## <span id="page-20-0"></span>9 De firmware bijwerken met Philips Device Manager

#### Philips Device Manager installeren

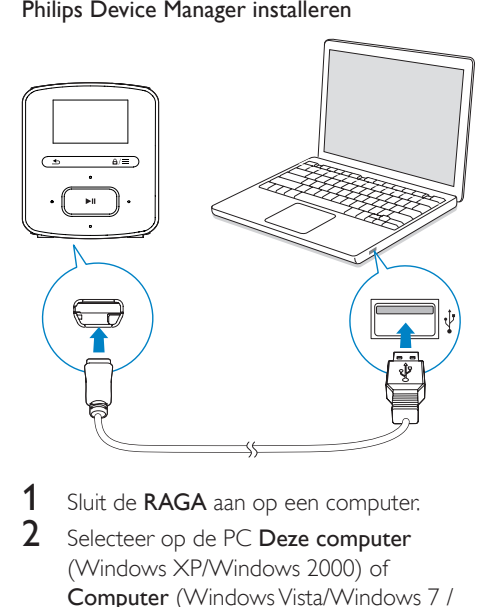

- 1 Sluit de RAGA aan op een computer.<br>2 Selecteer op de PC Deze computer.
- Selecteer op de PC Deze computer (Windows XP/Windows 2000) of Computer (Windows Vista/Windows 7 / 8).
- 3 Klik met de rechtermuisknop op het Philips GoGear RAGA-pictogram. Selecteer Install Philips Device Manager.
	- • Of klik op het Philips GoGear RAGApictogram. Dubbelklik op installer.exe.
- 4 Volg de instructies op het scherm om de installatie van de software te voltooien.

#### Opmerking

• Voor de installatie dient u akkoord te gaan met de licentievoorwaarden.

Controleren op firmware-updates

1 Controleer of u uw PC is verbonden met internet.

#### 2 Start Philips Device Manager.

- » Er wordt een dialoogvenster weergegeven.
- 3 Sluit de RAGA aan op de PC.
	- » Wanneer het apparaat is verbonden, wordt in het tekstvak "SA4RGAXX" weergegeven.
	- » Hier kunt u de huidige firmwareversie van het apparaat vinden.

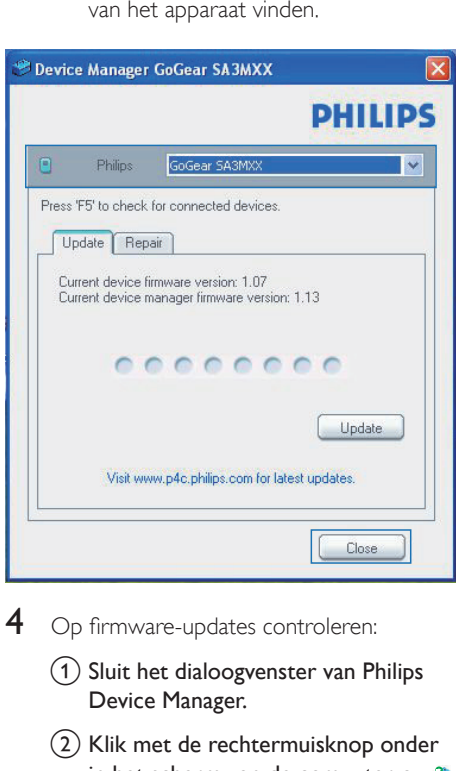

- 4 Op firmware-updates controleren:
	- (1) Sluit het dialoogvenster van Philips Device Manager.
	- (2) Klik met de rechtermuisknop onder in het scherm van de computer op en selecteer Controleren op updates.

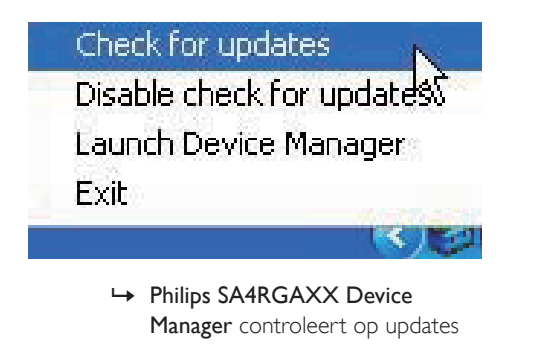

Manager controleert op updates via internet.

#### De firmware bijwerken

- 1 Wanneer de firmware-update beschikbaar is, volgt u de instructies op het scherm om de firmware te downloaden en te installeren.
- 2 Koppel de RAGA los van de computer. » Nadat de firmware is bijgewerkt, wordt de RAGA opnieuw opgestart en is deze weer klaar voor gebruik.

## <span id="page-22-0"></span>10 Problemen oplossen

Als de **RAGA** niet goed werkt of als het display blokkeert, kunt u de speler opnieuw instellen zonder dat u gegevens verliest:

Hoe kan ik de RAGA opnieuw instellen?

- Steek een pen of een ander voorwerp in het reset-gaatje op de RAGA. Blijf drukken tot de speler zichzelf uitschakelt.
- Als het herstellen van de standaardinstellingen het probleem niet verhelpt, herstel de RAGA dan met Philips Device Manager :

1 Start Philips Device Manager op de PC.<br>2 Start de herstelmodus:

- - (1) Schakel de RAGA uit.
	- $(2)$  Houd de volumeknop  $\cdot$  ingedrukt en sluit vervolgens de RAGA aan op de PC.
	- $(3)$  Houd de knop ingedrukt tot Philips Device Manager de RAGA herkent en de herstelmodus start.
- 3 Start het herstelproces:
	- a Klik op de herstelknop op Philips Device Manager. Volg de instructies op het scherm om het herstelproces te voltooien.
	- (2) Zodra het herstelproces is voltooid, verbreekt u de verbinding tussen de RAGA en uw computer.
- 4 Start de RAGA opnieuw op.

## <span id="page-23-0"></span>11 Technische gegevens

#### Vermogen

- Voeding: interne oplaadbare liionpolymeerbatterij (220 mAh)
- Afspeeltijd Audio (.mp3): tot 20 uur Radio: tot 8 uur

#### Software

- Philips Device Manager: firmware bijwerken en de speler herstellen
- Songbird: media overbrengen<sup>3</sup>

#### **Connectiviteit**

- • Hoofdtelefoon: 3,5 mm
- USB 2.0 (high speed)

#### Geluid

- Kanaalscheiding: 45 dB
- Frequentierespons: 20 18.000 Hz
- Uitgangsvermogen:  $2 \times 2,4$  mW
- Signaal-ruisverhouding:  $> 84$  dB

#### Audioweergave

Ondersteunde bestandsindelingen:

- • MP3 Bitsnelheid: 8 - 320 kbps en VBR Samplefrequentie: 8, 11,025, 16, 22,050, 32, 44,1, 48 kHz
- WMA (onbeveiligd) Bitrate: 10 - 320 kbps CBR, 32 - 192 kbps VBR Samplefrequentie: 8, 11,025, 16, 22,050, 32, 44,1, 48 kHz
- • WAV

#### **Opslagmedia**

Ingebouwde geheugencapaciteit²:

- SA4RGA02 2 GB NAND Flash
- SA4RGA04 4 GB NAND Flash
- SA4RGA08 8 GB NAND Flash

#### Mediaoverdracht $3$

- Songbird (synchronisatie)
- Windows Verkenner (slepen)

#### **Display**

LCD-kleurenscherm,  $128 \times 64$  pixels

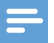

#### Opmerking

- Specificaties kunnen zonder voorafgaande kennisgeving worden gewijzigd.
- Oplaadbare batterijen hebben een beperkt aantal oplaadcycli. De levensduur en het aantal oplaadcycli van batterijen zijn afhankelijk van gebruik en instellingen.
- $\bullet$   $\degree$  1 GB = 1 miliard bytes; de beschikbare opslagcapaciteit is kleiner. Mogelijk is niet het volledige geheugen beschikbaar voor gebruik, omdat een deel van het geheugen wordt gereserveerd voor de werking van de speler. Opslagcapaciteit is gebaseerd op 4 minuten per nummer en een MP3-codering van 128 kbps.
- ³ De overdrachtssnelheid verschilt per besturingssysteem en softwareconfiguratie.

### <span id="page-23-1"></span>PC-vereisten

- Windows® XP (SP3 of hoger)/Vista/7 / 8
- Pentium III 800MHz-processor of hoger
- 512 MB RAM
- 500 MB ruimte op de harde schijf
- **Internetverbinding**
- Windows® Internet Explorer 6.0 of hoger
- USB-poort

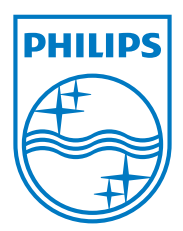